## **WAKE ON LAN (WOL, RÉVEIL SUR LAN)**

Votre NAS LaCie peut basculer en mode de veille prolongée pour réaliser des économies d'énergie. Utilisez le tableau de bord pour programmer la mise en veille prolongée du NAS LaCie en cas d'inactivité et sa remise en marche lorsque votre poste de travail est opérationnel. Reportez-vous à [Économie d''énergie](http://manuals.lacie.com/fr/manuals/2big-5big-nas/dashboard/eco) pour en savoir plus sur le mode de veille prolongée.

Vous pouvez également lancer LaCie Network Assistant pour faire sortir le NAS LaCie du mode de veille prolongée. Il s'agit de la fonction Wake on LAN (WOL, réveil sur LAN). Suivez les étapes ci-dessous :

- 1. Cliquez avec le bouton droit de la souris sur l'icône LaCie Network Assistant dans la barre d'état système (Windows) ou sélectionnez cette icône dans la barre de menus (Mac).
- 2. Sélectionnez **Réveiller un périphérique…**

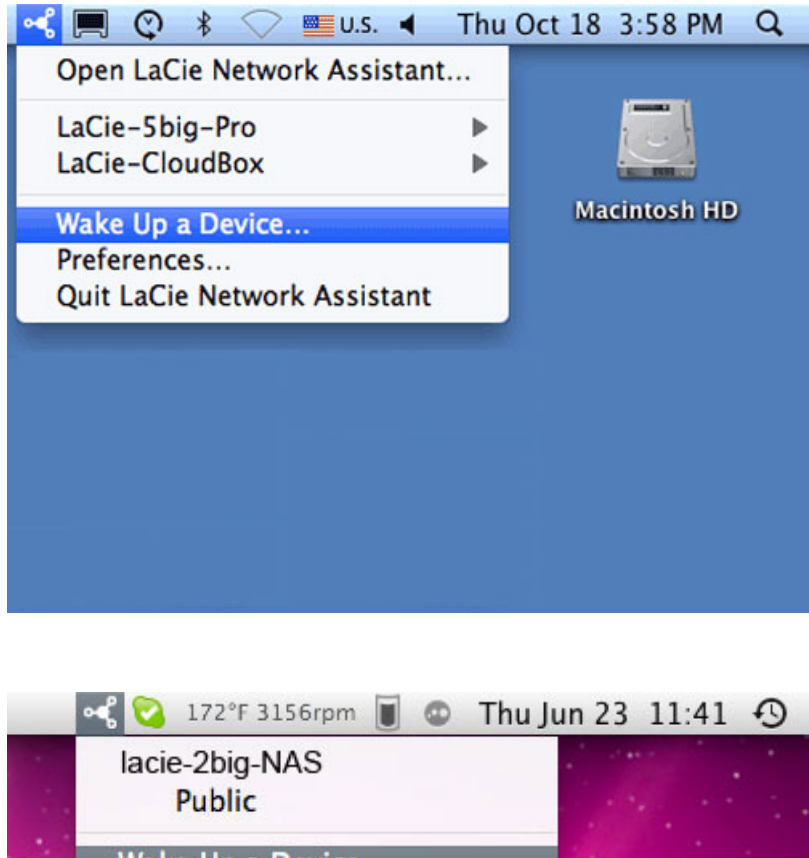

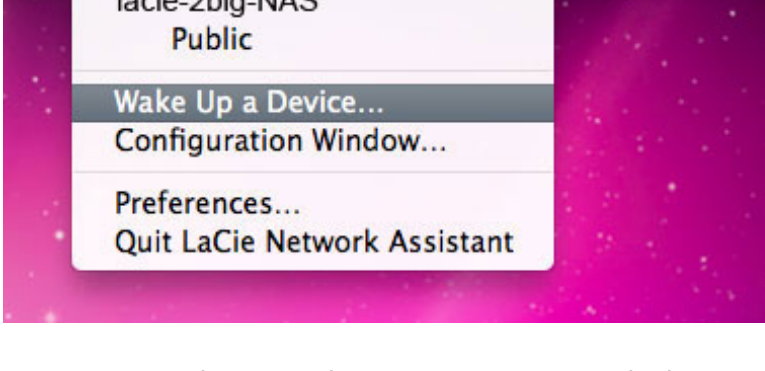

3. Dans le menu déroulant, sélectionnez le NAS LaCie à réactiver.

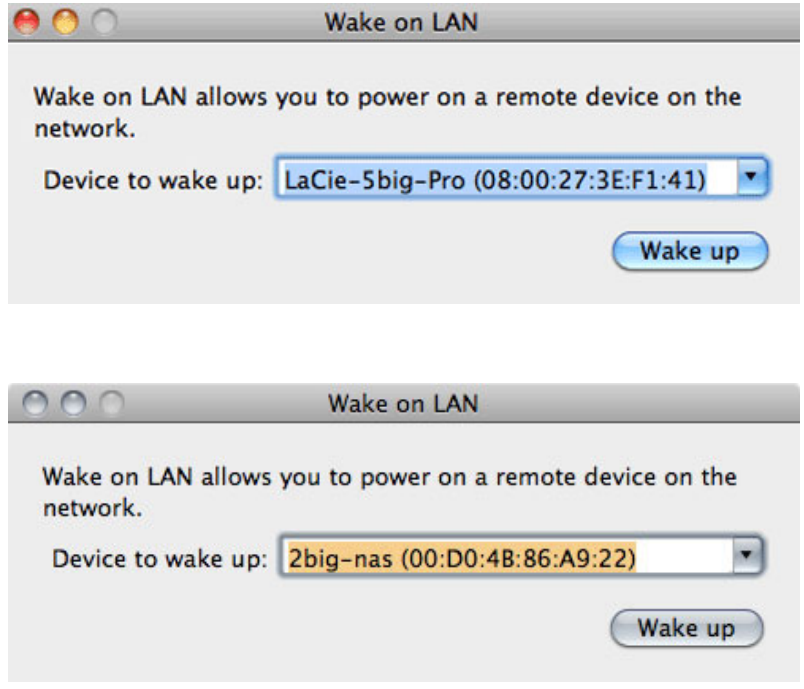

4. Cliquez sur **Réveiller**.

**Remarque sur la liste d'adresses MAC :** cette liste est vide lorsque vous activez la fonction **Réveiller un périphérique** pour la première fois. Saisissez l'adresse MAC du périphérique dans le champ prévu à cet effet pour pouvoir cliquer sur le bouton **Réveiller**. Une fois saisie, LaCie Network Assistant répertorie cette adresse MAC dans la liste.